#### **Directions**

Cut out shelftalker, and fold at the dotted line. Stand next to book on shelf or in display.

You can fill in the shelftalker by hand, or you can use PDF editing software such as Adobe Acrobat Pro® or Acrobat Reader® to add copy.

**©2021 Banned Books Week Coalition Artwork ©2021 American Library Association • [ala.org/bbooks](http://ala.org/bbooks)**

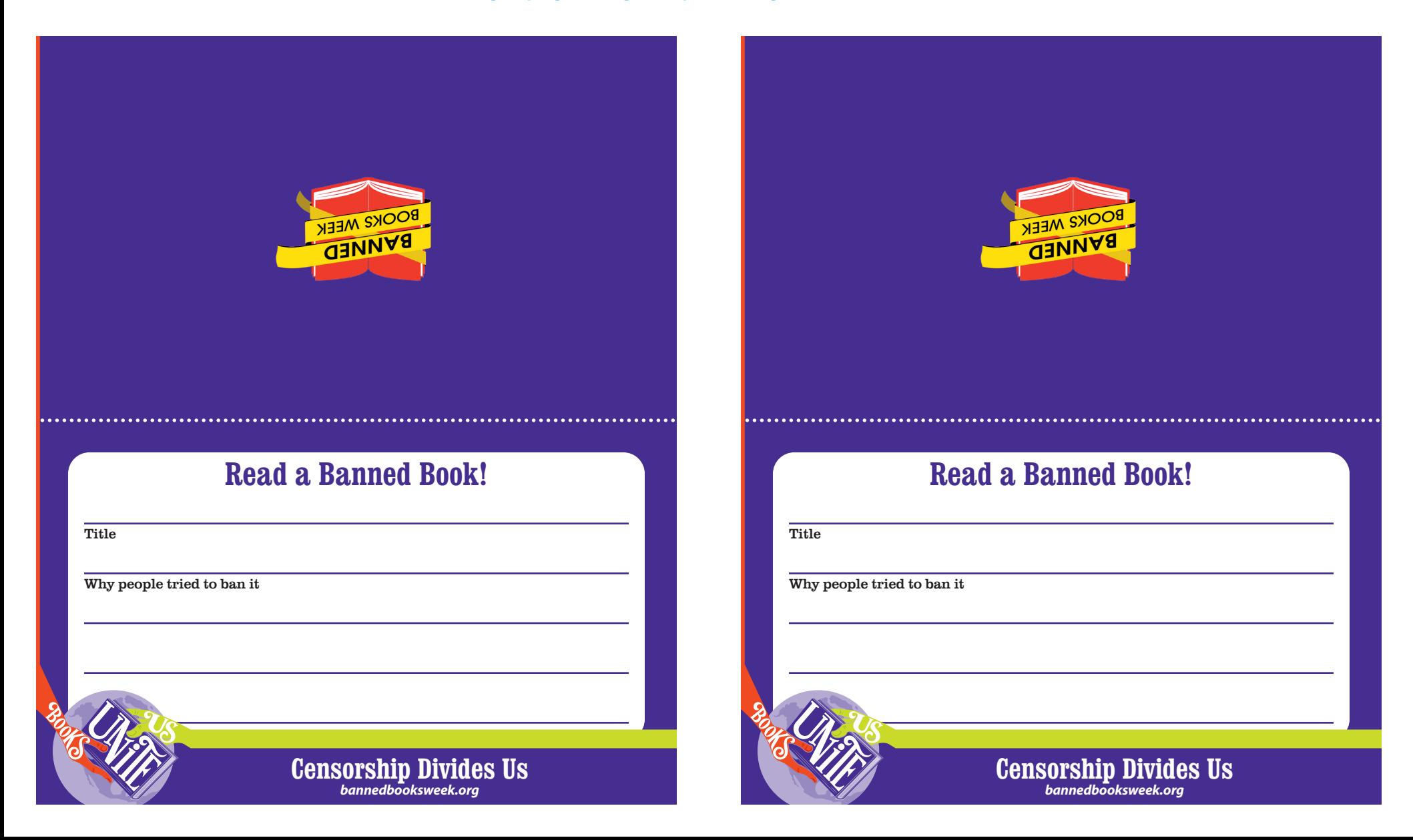

#### **Directions**

Cut out shelftalker, and fold at the dotted line. Stand next to book on shelf or in display.

You can fill in the shelftalker by hand, or you can use PDF editing software such as Adobe Acrobat Pro® or Acrobat Reader® to add copy.

**©2021 Banned Books Week Coalition Artwork ©2021 American Library Association • [ala.org/bbooks](http://ala.org/bbooks)**

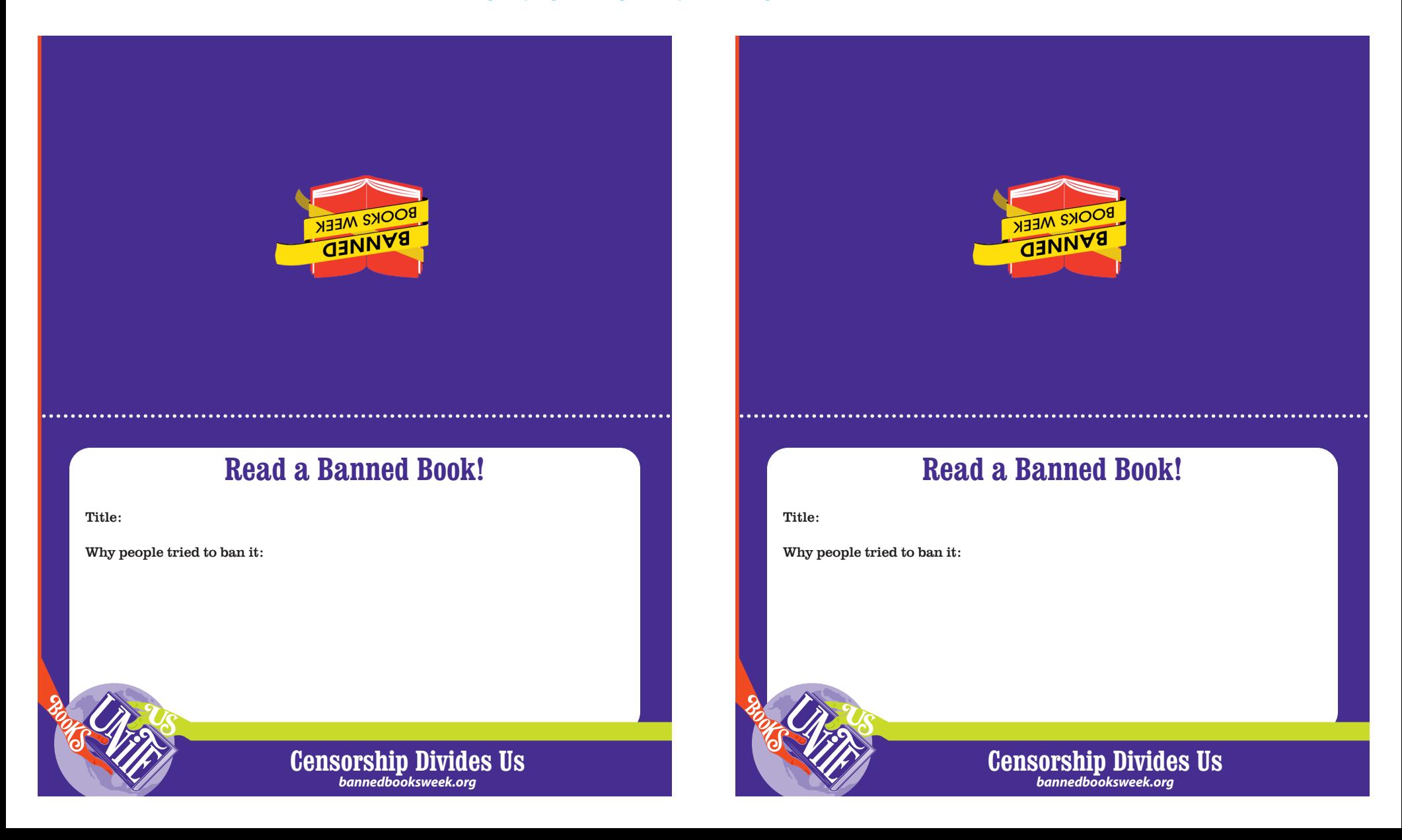

### **Directions**

Cut out shelftalker, and fold at the dotted line. Stand next to book on shelf or in display.

You can fill in the shelftalker by hand, or you can use PDF editing software such as Adobe Acrobat Pro® or Acrobat Reader® to add copy.

**©2021 Banned Books Week Coalition Artwork ©2021 American Library Association • [ala.org/bbooks](http://ala.org/bbooks)**

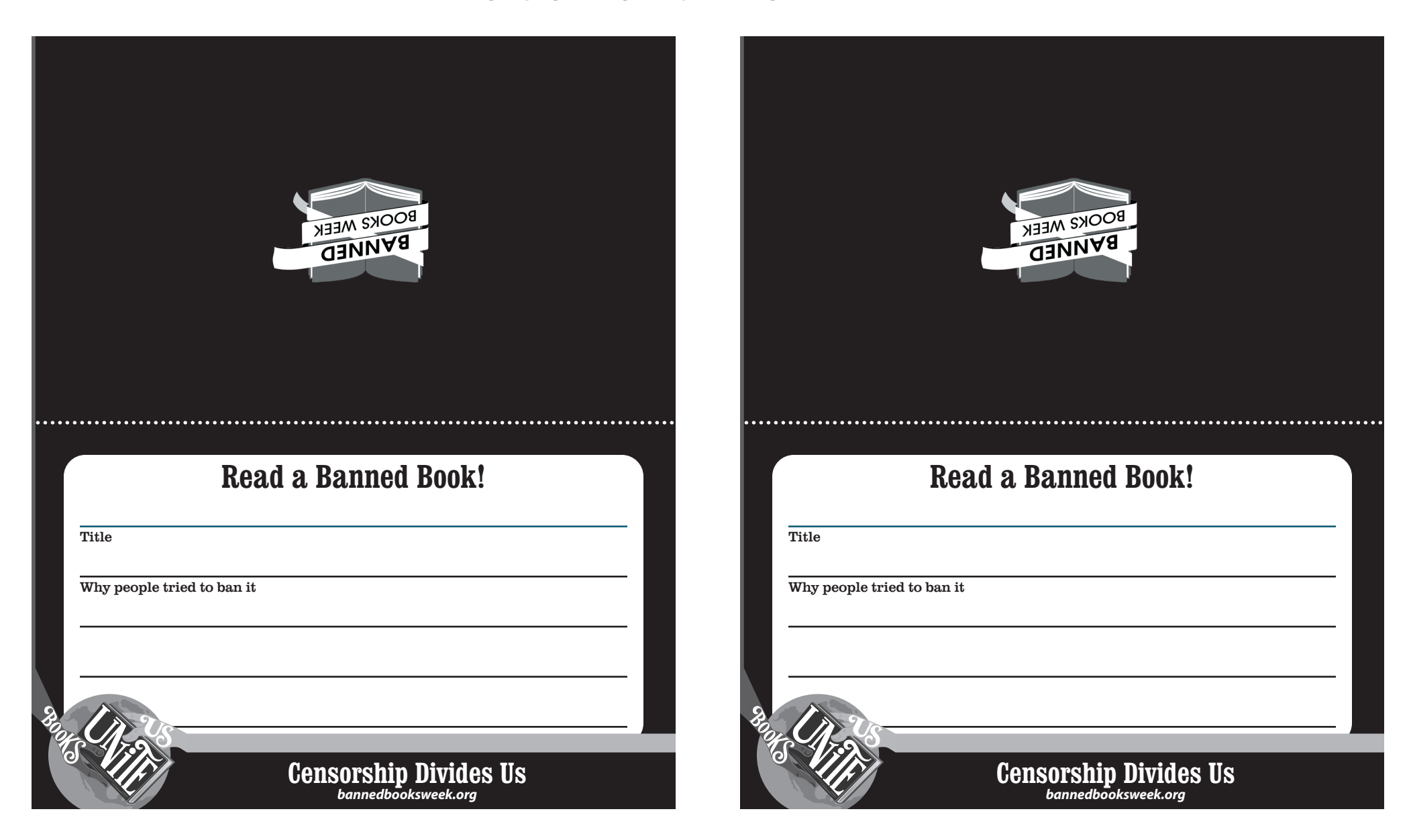

### **Directions**

Cut out shelftalker, and fold at the dotted line. Stand next to book on shelf or in display.

You can fill in the shelftalker by hand, or you can use PDF editing software such as Adobe Acrobat Pro® or Acrobat Reader® to add copy.

**©2021 Banned Books Week Coalition Artwork ©2021 American Library Association • [ala.org/bbooks](http://ala.org/bbooks)**

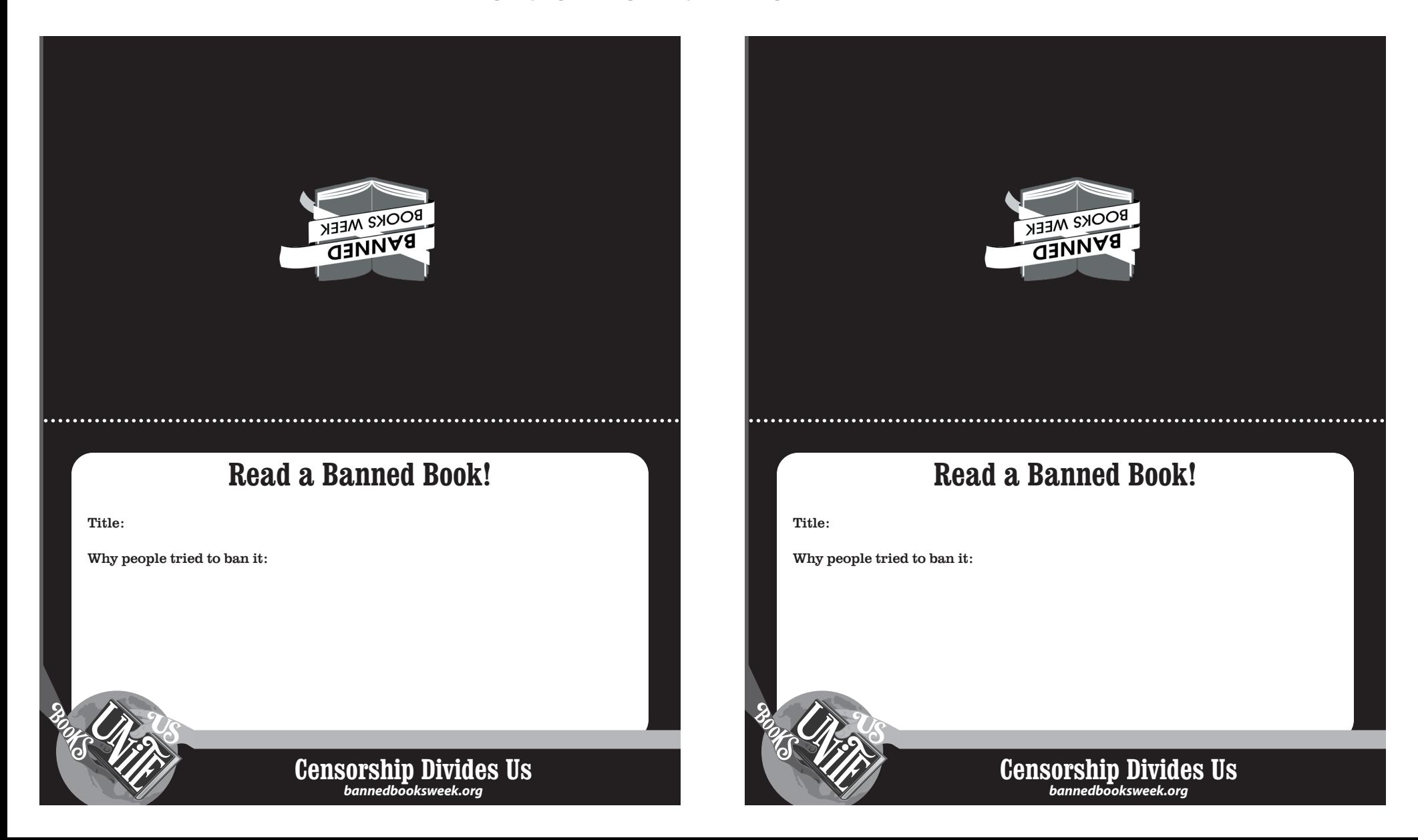